# *Quest® Notes Migrator™ for Exchange*

What's New

*Version 4.0*

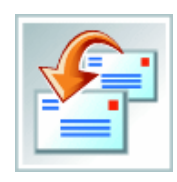

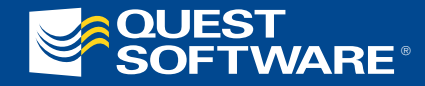

#### **© 2006 Quest Software, Inc. ALL RIGHTS RESERVED.**

This guide contains proprietary information protected by copyright. The software described in this guide is furnished under a software license or nondisclosure agreement. This software may be used or copied only in accordance with the terms of the applicable agreement. No part of this guide may be reproduced or transmitted in any form or by any means, electronic or mechanical, including photocopying and recording for any purpose other than the purchaser's personal use without the written permission of Quest Software, Inc.

If you have any questions regarding your potential use of this material, please contact:

Quest Software World Headquarters LEGAL Dept 5 Polaris Way Aliso Viejo, CA 92656 USA [www.quest.com](http://www.quest.com/) email: [legal@quest.com](mailto:legal@quest.com) telephone: 949.754.8000

Please refer to our Web site for regional and international office information.

#### **TRADEMARKS**

Quest, Quest Software, the Quest Software logo, Aelita, Fastlane, Spotlight, and Quest Spotlight on Exchange are trademarks and registered trademarks of Quest Software, Inc.

Adobe® Reader® is a registered trademark of Adobe Systems Incorporated in the United States and/or other countries. Other trademarks and registered trademarks used in this guide are property of their respective owners.

Notes Migrator for Exchange 4.0 What's New Updated - August 2006 (Doc ID 229) Software Version - 4.0

# **About Quest Software Corporation**

Quest Software, Inc. delivers innovative products that help organizations get more performance and productivity from their applications, databases and infrastructure. Through a deep expertise in IT operations and a continued focus on what works best, Quest helps more than 18,000 customers worldwide meet higher expectations for enterprise IT. Quest Software can be found in offices around the globe and at [www.quest.com](http://www.quest.com).

#### **Contacting Quest Software**

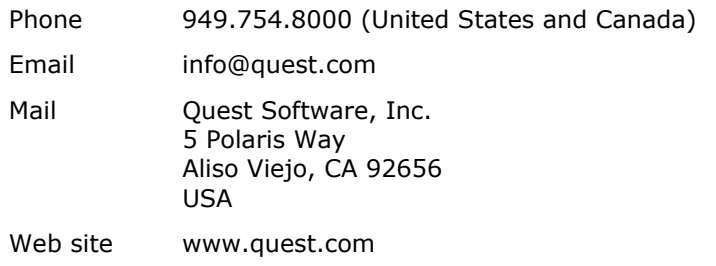

Please refer to our Web site for regional and international office information.

## **Contacting Customer Support**

Quest Software's world-class support team is dedicated to ensuring successful product installation and use for all Quest Software solutions.

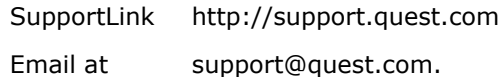

[You can use SupportLink to do the following:](http://questsupportlink.quest.com/)

- Create, update, or view support requests
- Search the knowledge base
- Access FAQs
- Download patches

View the **Global Support Guide** for a detailed explanation of support programs, online services, contact information, and policies and procedures. The guide is available at: [http://support.quest.com/pdfs/Global Support](http://support.quest.com/pdfs/Global Support Guide.pdf)  [Guide.pdf](http://support.quest.com/pdfs/Global Support Guide.pdf).

## **What's New in Notes Migrator for Exchange**

Quest Software's Notes Migrator for Exchange is a set of software applications designed to facilitate a variety of migration strategies for organizations moving from a Lotus Domino server, with Lotus Notes clients, to an Exchange 2000 or 2003 environment with Outlook clients.

New and enhanced features in version 4.0 are described below.

#### **Project-Based User Interface**

The interface to Notes Migrator for Exchange has changed. All components that are run from the migration workstation are now launched from a single console, called the Notes Migration Manager. The Notes Migration Manager is organized to lead you through your migration tasks, providing easy access to all the information and tools you need to get the job done.

The "Project View" of Notes Migration Manager provides a high-level view of the status of your migration project, showing you at a glance how many users have migrated, your overall data migration rates, and more. Other forms let you set default settings for reuse from component to component, and from one migration run to another. The Notes Migration Manager is also the platform for launching the various Wizards that perform the critical discovery, provisioning and migration tasks. Other forms let you monitor recent runs, schedule tasks, and view reports and logs.

#### **Reporting**

Notes Migrator for Exchange now generates a number of reports to make your pre-migration planning easier, and to keep you on top of your ongoing migration. After you run through the data gathering steps, you can review reports that describe your Notes environment: what Notes servers you have, what domains you are using, what users and resources and groups you have, where they reside, and how much data they have to migrate. These reports can help you plan both your migration strategy and your storage needs on the Exchange side.

As your migration progresses, other reports summarize who and what have been migrated, which Notes data stores have been migrated, and what groups have been provisioned to Active Directory.

These reports are available, optionally, in two forms:

- A series of Summary Reports that you can view from the Notes Migration Manager. These reports can also be exported to Unicode TSV (tab-separated value) spreadsheets for easy import into Microsoft Excel or any other spreadsheet or database, so you can generate your own custom reports.
- MessageStats Report Pack for Lotus Notes Migration. If you choose to install the optional Quest MessageStats and the Report Pack for Lotus Notes migration, the extended reporting capabilities of the ReportPack will automatically integrate into your Notes Migrator for Exchange to enhance the built-in Summary Reports.

### **Task Scheduling**

Notes Migrator for Exchange now includes the ability to schedule migration operations that you want to run periodically, or at a later time. This lets you develop a periodic schedule of Notes directory exports followed by group provisioning runs, for example, to keep your Notes and Exchange distribution lists synchronized. It also lets you configure a data migration run during your work day, but schedule it to run after hours when network and server loads are low.

### **Central Database Shared by Migration Workstations**

A central database, stored on a Microsoft SQL Server, is now used for the primary storage of all migration data.

Notes Migrator for Exchange version 4.0 requires access to a Microsoft SQL server. You may use your existing SQL Server 2005 or 2000, or install a new SQL server. Microsoft SQL Server 2005 Express is bundled with the full installation kit for Notes Migrator for Exchange. To use a preexisting SQL Server, you must have the SQL Native client installed on each migration workstation.

#### **Collections**

To provide flexibility, the mailboxes to be migrated and the groups to be provisioned are grouped into collections. When migration tasks are performed on many users or groups, a collection is used to define the set of users or groups. These collections are stored in the central database, and replace the UsersToMigrate.TSV and GroupsToProvision.TXT files that were used in earlier versions of Notes Migrator for Exchange. Collections are defined with the Collection Wizard, which can either import a list from a TSV file or generate a collection based on SQL queries into the central database.

## **Licensing**

Notes Migrator for Exchange now requires an activation key when you purchase the product or arrange for an evaluation trial. You will not be able to migrate more users than you are licensed to migrate, although any user who has already been counted against the license limit may be re-migrated any number of times.

#### **Enhancements to Existing Features**

#### **Log Viewer Features**

- You can now optionally avoid contacting the Internet when using the Log Viewer at sites that do not have Internet access. This will provide a performance enhancement for sites that are blocked from the Internet.
- The Log Viewer now provides more detailed reports, an ordered listing of errors, with user list and the solution details from the solution website.

#### **Group Provisioning Enhancements**

- Collections of groups may now be provisioned to the Active Directory container of your choice.
- You may now use the provisioning GUI to choose the type and scope of AD group to create when provisioning groups in Active Directory.

#### **Resource Management**

Resources can now automatically be assigned the MAPI parameters that make the resource mailboxes act as Exchange resources during migration.

## **Other Sources of Information**

These documents contain information about Quest Notes Migrator for Exchange:

- **Release Notes** for minimum installation requirements, known issues and recent enhancements.
- **Quest Notes Migrator for Exchange Quick Start Guide:** Orientation to the product's basic purposes and features, with instructions for installation and configuration, and brief explanations of how the product components are most typically used within the broader context of an overall migration project.
- **Quest Notes Migrator for Exchange User Guide:** Detailed deployment, configuration and process information, with a checklist of pre-migration planning topics, detailed process instructions for pre-migration preparations and the migration process itself, and operating instructions and application notes for the product components that are used by administrators.
- **Quest Notes Migrator for Exchange Self-Service Desktop Migrator User Guide:** Operating instructions and application notes for the Self-Service Desktop Migrator component—provided as a separate document so that an administrator can distribute it to any end users who will run the per-desktop program.
- **Online Help:** Context-sensitive instructions and application notes for the various components of Notes Migrator for Exchange.
- **Quest Notes Migrator for Exchange Program Parameters Reference:** A list of the program's Global Default Settings, and parameters in the INI file that control the operation of the Self-Service Desktop Migrator, with definitions and default values and examples for proper use.
- **Quest MessageStats Report Pack for Lotus Notes Migration User Guide:** Orientation, and installation and operating instructions for Quest MessageStats Report Pack for Lotus Notes Migration.

The online Help systems are bundled and installed with the product.

The Quest MessageStats Report Pack document is available from Quest's SupportLink for MessageStats:

[http://questsupportlink.quest.com/Portal/Product\\_Page.asp?lngProd=268435854](http://questsupportlink.quest.com/Portal/Product_Page.asp?lngProd=268435854)

The Program Parameters Reference is available at Quest's SupportLink for Notes Migrator for Exchange:

[http://questsupportlink.quest.com/Portal/Product\\_Page.asp?lngProd=268441516](http://questsupportlink.quest.com/Portal/Product_Page.asp?lngProd=268441516)

All other documents listed above are bundled and installed with the product, and are available separately at Quest's SupportLink for Notes Migrator for Exchange: [http://questsupportlink.quest.com/Portal/Product\\_Page.asp?lngProd=268441516](http://questsupportlink.quest.com/Portal/Product_Page.asp?lngProd=268441516)